#### **Blackberry BBM SDK**

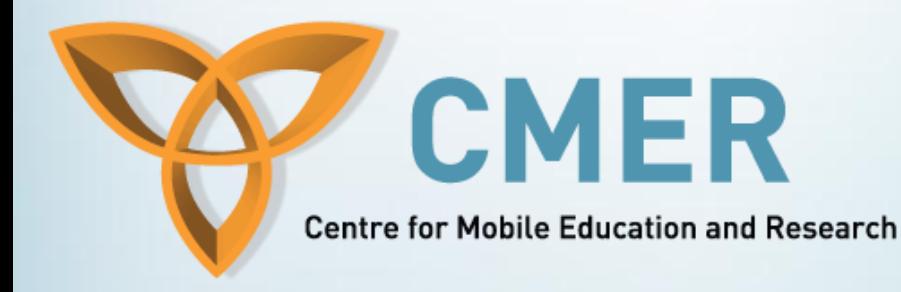

#### **Week 2: BBM SDK for WebWorks**

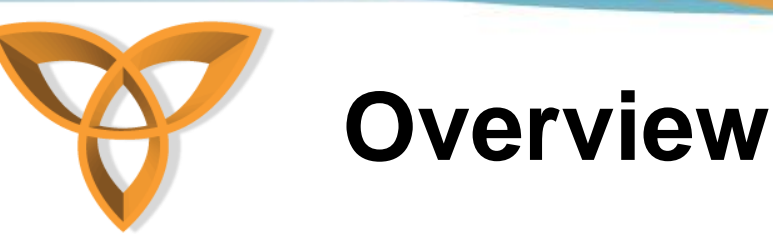

- **Overview of the BBM SDK for WebWorks**
- **Key BBM SDK Classes in WebWorks**
- **Tools**
- **References**

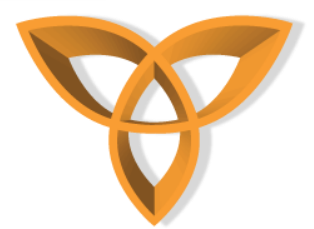

## **Overview of the BBM SDK for WebWorks**

- **Provides an API that is used in conjunction with the WebWorks SDK that allows developers to leverage social features and functionality of the BBM platform in WebWorks applications**
- **SDK allows use of the BBM infrastructure to communicate between instances of your application on multiple BlackBerry devices**

#### **Blackberry WebWorks Application Development**

**Centre for Mobile Education and Research** 

**CMER** 

**Key BBM SDK Packages in WebWorks**

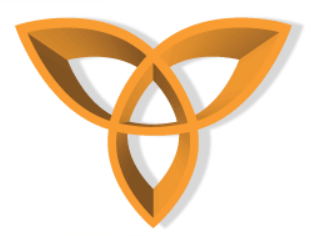

### **Key BBM SDK Packages in WebWorks**

- **There are a number of WebWorks packages in the BBM SDK which are used for different purposes**
- **Key functions of the BBM Platform package**
	- **Register:**
		- **Applications must obtain access to the platform by calling the register() function**
		- **Before the register() function is called, the application must assign a callback to onaccesschanged before registering**
		- **A dialog will be shown to guide the user when registering**

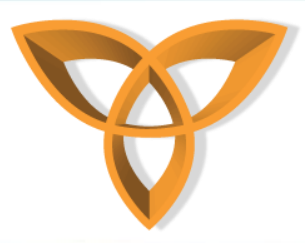

```
<script type="text/javascript">
// Create callback invoked when access changes
blackberry.bbm.platform.onaccesschanged = function(accessible, status) {
   if (status == "allowed") {
     // Access allowed
   } else if (status == "user") {
     // Access blocked by user
   } else if (status == "rim") {
     // Access blocked by RIM
 }
};
```

```
// Register with the platform
blackberry.bbm.platform.register({
   uuid: "xxxxxxxxxxxxxxxxxxxxxxxxxxxxxxxxxxxx" // Randomly generated UUID
});
</script>
```
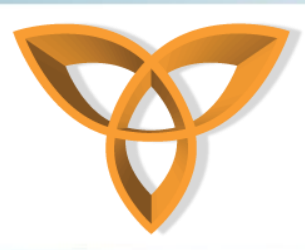

- **Parameters for Register:**
	- **UUID: Must be at least 36 characters long (for example: 58c8c999-fdc6-4709-816f-86cd1fe95e25) or else an exception will be thrown. Any UUID generator can be used**
- **requestUserPermission:**
	- **Shows a dialog which prompts the user to connect the application to BBM. Will only work if the application is blocked by the user**
	- **Parameters for requestUserPermission:**
		- **OnComplete (function): Called when the user finished connecting the app to BBM**
		- **Connected (boolean): true if app is connected to BBM**

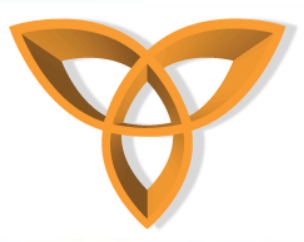

**<script type="text/javascript">**

**// Prompt the user to connect to BBM, and call register() if they do blackberry.bbm.platform.requestUserPermission(function(allowed)** 

```
{
   if(allowed) 
 {
     // Register with the platform
     blackberry.bbm.platform.register({
        uuid: "xxxxxxxxxxxxxxxxxxxxxxxxxxxxxxxxxxxx" // Randomly generated UUID
     });
 }
});
</script>
```
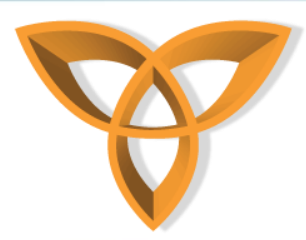

#### – **showBBMAppOptions:**

- **Brings the BBM options screen for the application to the foreground. Method may only be accessed if status is "allowed" or "blocked" by user. Otherwise, it does nothing**
- **Parameter for showBBMAppOptions:**
	- **OnComplete (function): Called when the user exited the BBM option screen**

```
<script type="text/javascript">
```

```
blackberry.bbm.platform.showBBMAppOptions(function()
```

```
{
```

```
// User exited the BBM options screen
```
**});** 

**</script>**

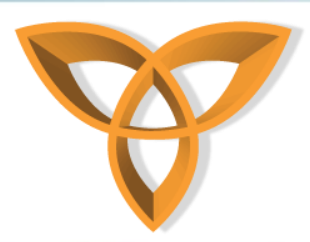

#### – **onaccesschanged:**

- **Called when the access status changes**
- **This callback must be assigned before the call to 'register'**
- **Parameters for onaccesschanged:**
	- **Accessible (boolean): 'true' if allowed, false otherwise**
	- **Status (string): 'allowed' if allowed, 'user' if blocked by user, 'rim' if blocked by RIM, 'itpolicy' if blocked by IT policy, 'resetrequired' if a device reset is required to use the BBM platform, 'nodata' if device is out of data coverage, 'temperror' if blocked because of a temporary error, 'nonuiapp' if blocked because registration was called from a non-UI app**

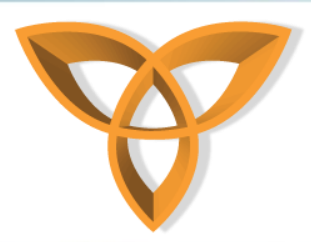

#### – **onappinvoked:**

- **Called in certain cases when the application is invoked from within BBM**
- **This callback must be assigned before the call to 'register'. This is an optional callback**
- **Parameters for onappinvoked :**
	- **Reason (string):** 
		- » **'profilebox' if a users profile box was clicked. The param variable is the blackberry.bbm.platform.self.profilebox.ProfileBoxI tem that was clicked. '**
		- » **profileboxtitle' if a users profile box title was clicked. The param variable is undefined.**

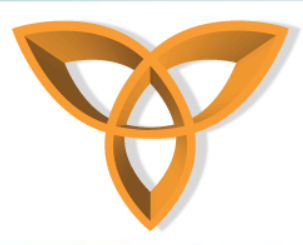

- » **'personalmessage' if a users personal message app link was clicked. The param variable is the personal message, excluding the app link.**
- » **'chatmessage' if a users chat message app link was clicked. The Param variable is undefined.**
- **Param (void): This parameter is associated with reason. It may be undefined**
- **User**

**(blackberry.bbm.platform.users.BBMPlatformUser or blackberry.bbm.platform.self): The user whose personal message/profile box/etc. was clicked. May be undefined.**

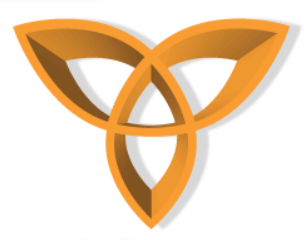

**<script type="text/javascript">**

```
blackberry.bbm.platform.onappinvoked = function(reason, param, user) {
   // User clicked a user's profile box
   if(reason == "profileboxtitle") {
     // e.g. Show detail for user's whole TPA profile box
```

```
 // User clicked a user's profile box item
  } else if(reason == "profilebox") {
     // e.g. Show the score and trophy represented by a profile box item
     var item = param;
     var score = item.cookie;
 }
```
**</script>**

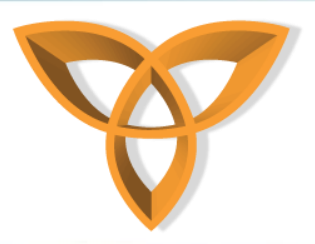

- **The connections package is used to create, accept and manage connections**
- **Two types of connections available:** – **Channel connection and Session connection**
- **Connections are created using the createConnection function**

**var type = ... // One of "channel" or "session" var conn = blackberry.bbm.platform.io.createConnection(type); setConnectionCallbacks(conn, type);**

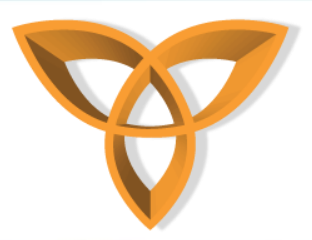

• **When a user accepts an invitation within BBM, 'onconnectionaccepted' will be invoked with the connection on which the invitation was accepted. The application should assign callbacks to the connection within this method**

**var conn;** 

**blackberry.bbm.platform.io.onconnectionaccepted = function(type, connection)** 

```
{ // Save the connection and set the callbacks
```

```
conn = connection;
```

```
setConnectionCallbacks(conn, type);
```
**};**

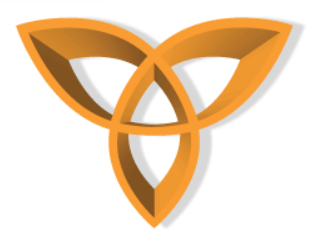

**function setConnectionCallbacks(conn, type) {**

```
 // Channel/Session callbacks
 conn.onusersinvited = function(users) {
   // ...
 };
 conn.onusersjoined = function(users, type, cookie) {
   // ...
 };
 conn.onuserdeclined = function(user) {
   // ...
 };
 conn.onuserleft = function(user) {
   // ...
 };
 conn.ondata = function(user, data) {
   // ...
 };
```
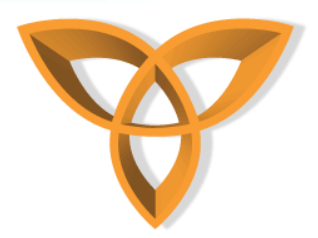

```
// Session callbacks
   if(type == "session") {
      conn.onbroadcastdata = function(user, data) {
        // ...
      };
      conn.onusersremoved = function(user, users) {
        // ...
      };
      conn.onended = function(user) {
        // ...
      };
   }
};
```
#### • **These functions are similar to the callback methods in the Java BBM SDK**

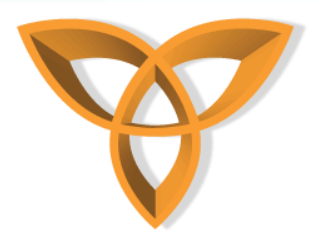

### **Flow Diagram of a Connection**

#### **Inviter** Invitee var conn = blackberry.bbm.platform.io.createConnection(type) // Application should listen for incoming connections // Set callbacks on new connection ... blackberry.bbm.platform.io.onconnectionaccepted = function(...) { conn.inviteContacts(...) // Save connection and set callbacks γ No User Invites? Yes conn.onusersinvited(users); No. Accept conn.onuserdeclined(user); < Invitation? Yes Application is launched if not yet running conn.onusersjoined(users); blackberry.bbm.platform.io.onconnectionaccepted(...) conn.send(...) conn.ondata(...) conn.ondata(...)  $conn.send(...)$

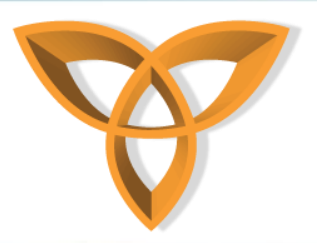

#### • **Key functions of the Connections package:**

#### – **createConnection:**

- **Creates a connection**
- **Applications should assign callbacks to the connection after creating it**
- **Parameters for createConnection:**
	- **type (String): Can either be "channel" or "session" to determine which type of connection to create**

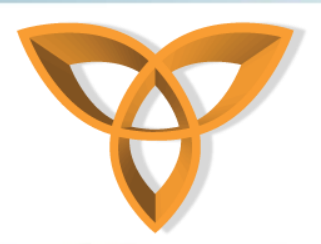

- **Host:**
	- **Enables hosting on this connection at which point the user will be prompted whether to allow or deny hosting**
	- **Hosting can be stopped by calling blackberry.bbm.platform.io.host(). If hosting is stopped, users will no longer be able to join the connection, but users who have already joined will not be removed. The hostRequest property from the Connections package will also be emptied**
	- **It is only possible to host one connection in the application**

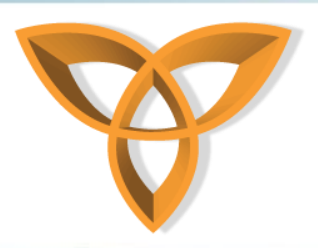

- **Parameters for Host:**
	- **connection(blackberry.bbm.platform.io.Connection): The connection on which to host**
	- **onComplete (function with one boolean parameter): Invoked when the user approves or denies hosting. Parameter is only true if user is hosting**
	- **onRequestRecieved (function with one blackberry.bbm.platform.io.IncomingJoinRequest parameter): Called when the user receives a join request from a peer. Parameter is the request received**

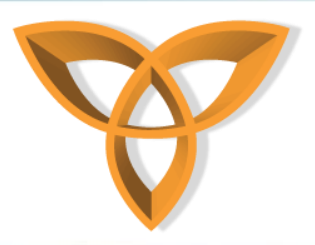

- **onRequestCancelled (function with two parameters, blackberry.bbm.platform.io.IncomingJoinRequest parameter and String parameter): Invoked when a peer cancelled a join request. First parameter is the cancelled request. Second parameter is the reason the request was cancelled**
- **A request can be cancelled for a number of reasons:**
	- » **'peercanceled' if the peer cancelled the request without a reason**
	- » **'peerleft' if the peer exited the application**

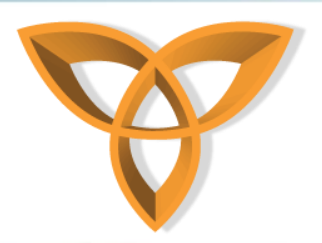

#### – **joinHost**

- **Sends a join request to a user hosting a public connection. The host does not need to be a contact**
- **Parameters for joinHost:**
	- **hostPIN (String): The host PIN. Can be obtained by blackberry.identity.PIN**
	- **hostPPID (String): The host PPID. Can be obtained by blackberry.bbm.platform.self.ppid**
	- **onComplete (function with one blackberry.bbm.platform.io.IncomingJoinRequest parameter): Invoked when a user finishes approving the join request. The parameter is the request sent to the host**

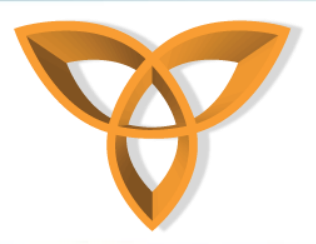

- **onHostAccepted (function with two parameters, blackberry.bbm.platform.io.OutgoingJoinRequest parameter and String parameter): Invoked when the join request is accepted by the host. First parameter is the accepted request. Second parameter is the cookie sent when the host accepted the join request**
- **onHostDeclined (function with two parameters, blackberry.bbm.platform.io.OutgoingJoinRequest parameter and String parameter): Invoked when the join request is denied by the host. First parameter is the denied request. Second parameter is the reason the request was denied**

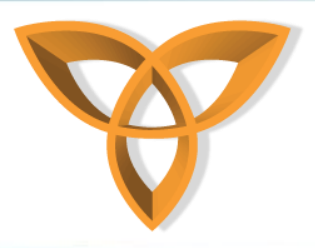

– **A request can be denied for a number of reasons:**

- » **'hostdeclined' if the host declined without a reason**
- » **'hostppidinvalid' if the host PPID is invalid**
- » **'appnotrunning' if the host's application was not running when they received the request**
- » **'connectionnotfound' if the host is not hosting a connection or stopped the connection while the request was pending**
- » **'connectionfull' if the host's connection is full**

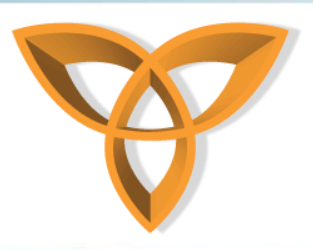

– **cookie (String): A custom parameter provided by the application. e.g. Their current game level. Max length of 128 characters**

#### • **Key events of the Connections package:**

#### – **onconnectionaccepted**

- **Invoked when an incoming connection accepted. May be invoked either when an invitation is accepted in a BBM chat window or the host accepts a join request**
- **This callback is request before setting up either invitation framework. It must be assigned** *before* **the call to the register function.**
- **The application should assign callbacks to the connection in this method**

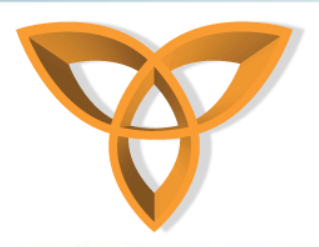

- **Parameters for onconnectionaccepted:**
	- **connectionType (String): The type of connection, either 'channel' or 'session'**
	- **connection (can either be of type blackberry.bbm.platform.io.Channel or blackberry.bbm.platform.io.Session): The accepted connection**

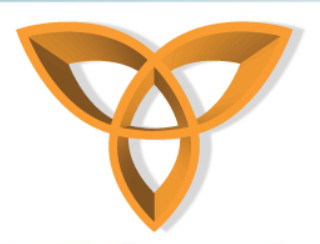

- **ondataexpired**
	- **Invoked when pending data for an unreachable user has expired**
	- **Parameters for ondataexpired:**
		- **user**

**(blackberry.bbm.platform.users.BBMPlatformUser): The unreachable user**

– **data (String []): The messages which expired**

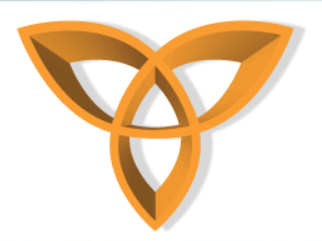

#### – **onuserreachable**

- **Invoked when a contact becomes reachable after a ContactUnreachableException was thrown from the send() function**
- **Parameters for ondataexpired:**
	- **user**

**(blackberry.bbm.platform.users.BBMPlatformUser): The user who has become reachable**

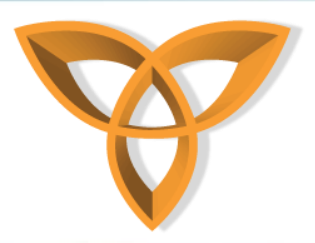

- **The Current User package is used to provide access to information about the current user**
- **To use all features of the Current User package, you must include '<feature**  id="blackberry.bbm.platform" />' in the **configuration document.**
- **Properties are inherited from the blackberry.bbm.platform.users.BBMPlatform User class**

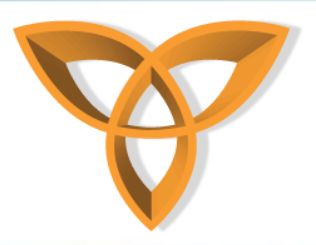

- **Key functions of the Current User package include:**
	- **setDisplayPicture**
		- **Sets the user's display picture from a URI which must be fully qualified. Any non-local URIs need to be whitelisted in the configuration document**
			- **Example URI:**  *file:///SDCard/BlackBerry/pictures/smiley.jpg* **or** *local:///smiley.jpg*
		- **Parameters for setDisplayPicture**
			- **displayPictureURI (String): The fully qualified URI**

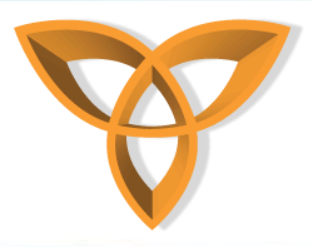

– **onComplete (function with one boolean parameter): Invoked when the user has either accepted or denied permission to change the display picture.** 

```
<script type="text/javascript">
// Set the user's display picture
blackberry.bbm.platform.self.setDisplayPicture("local:///smiley.jpg", 
function(accepted) {
   if(accepted) {
      // User allowed the change
   } else {
      // User denied the change
   }
});
</script>
```
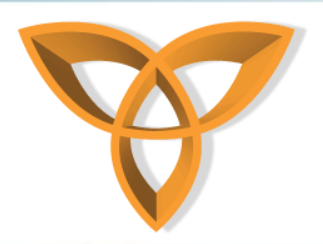

#### – **setPersonalMessage**

- **Sets the user's personal message**
- **Parameters for setPersonalMessage**
	- **personalMessage (String): The personal message (max length 160 characters)**
	- **onComplete (function with one boolean parameter): Invoked when the user has accepted or denied permission to set a personal message**

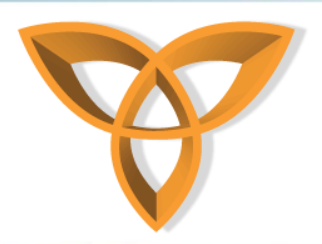

#### – **setStatus**

- **Sets the user's status**
- **Parameters for setPersonalMessage**
	- **Status (String): The status, either 'available' or 'busy'**
	- **Message (Optional String): Optional status message**
	- **onComplete (function with one boolean parameter): Invoked when the user has accepted or denied permission to set their status**

**<script type="text/javascript">**

**blackberry.bbm.platform.self.setStatus("busy", "Playing Tic-Tac-Toe!", function(accepted) {**

 **if(accepted) { // User allowed the change } else { // User denied the change } });**

**</script>**

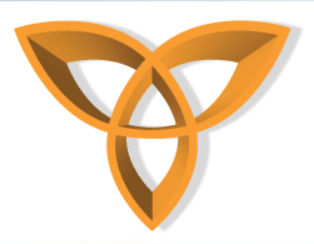

- **The Other Users package is used to interact with and provide support to other BBM users**
- **To use all features of the Other Users package, you must include '<feature**  id="blackberry.bbm.platform" />' in the **configuration document.**

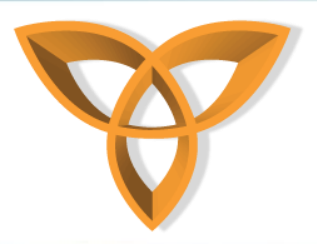

- **Key functions of the Other Users package**
	- **pickUsers**
		- **Used to display a contact list picker in order to select contacts**
		- *The contact list picker will be displayed for all methods of the Other Users package*
		- **The contact list picker can be avoided in the sendFile method and the startBBMChat method of the Other Users package by including a BBMPlatformUser object in the method call**

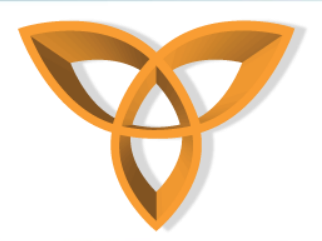

#### – **inviteToBBM**

- **Allows the user to invite users to their BBM contact list**
- **A dialog appears allowing the user to select which contacts to invite**
- **Parameters for inviteToBBM:**
	- **onComplete (function with one boolean parameter): Invoked when the user has finished selecting contacts to invite**
	- **Invitation (Object[]): The pin-name pairs of the users to invite to BBM**

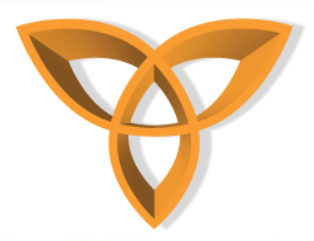

```
<script type="text/javascript">
// Invite to BBM by PIN
var onComplete = function() 
{
   // Continue...
}
var users = blackberry.bbm.platform.users;
var invitations = [
     { pin:"2100000A", name:"John Doe" },
     { pin:"2100000B", name:"Jane Doe" }
];
blackberry.bbm.platform.users.inviteToBBM(onComplete, invitations);
```
**</script>**

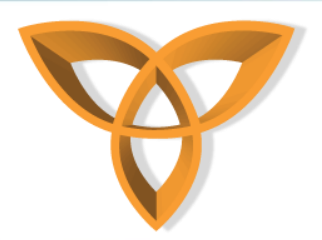

#### – **inviteToBBMFromConnections**

- **Allows the user to invite users to their BBM contact list from the connections object being used**
- **If no connection is provided, users from all connections in the application are shown in a dialog**
- **Parameters for inviteToBBM:**
	- **onComplete (function with one boolean parameter): Invoked when the user has finished selecting contacts to invite**
	- **connection** 
		- **(blackberry.bbm.platform.io.Connection): Optional. The connection to invite users from**

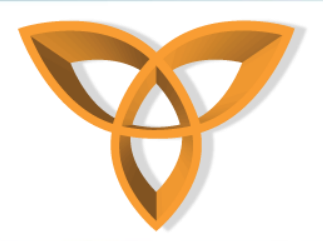

#### – **inviteToDownload**

- **Allows the user to invite contacts to download the application. The command only succeeds if a user without the application is invited**
- **Parameters for inviteToBBM:**
	- **onComplete (function with one String parameter): Invoked when the user has finished downloading the application. String parameter represents if the download limit invitation has been reached (max of 10 per minute)**

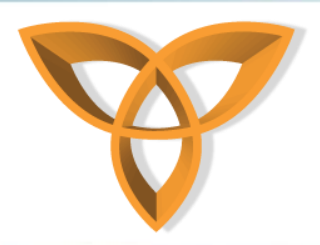

- **pickUsers**
	- **Shows the contact picker allowing the user to select users**
	- **Parameters for pickUsers:**
		- **options (Object): Object containing contact picker options**
		- **onComplete (Function with one blackberry.bbm.platform.users.BBMPlatformUser[] parameter): Called when the user is finished picking users**

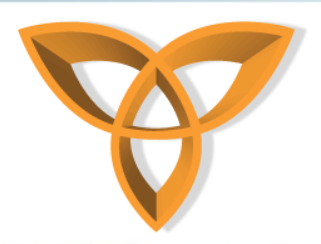

#### – **sendFile**

- **Sends a file to a contact. If contact is not provided, contact picker will be shown**
- **Parameters for sendFile:**
	- **fileURI (String): The fully qualified path to the file**
	- **comment (String): comment for the file**
	- **onFailure (Function with one String parameter): Invoked if the transfer failed**
	- **contact(blackberry.bbm.platform.users.BBMPlatform User): Optional. If not included, contact picker is shown**

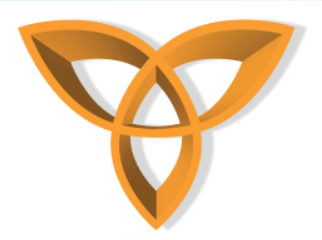

#### – **startBBMChat**

- **Starts a chat within BBM. If a user is provided, chat starts immediately, otherwise the contact picker is shown**
- **Parameters for startBBMChat:**
	- **onComplete (Function): Invoked when the chat has started**
	- **message (string): initial message on the chat screen**
	- **users**

**(blackberry.bbm.platform.users.BBMPlatformUser[]): Optional. The users who to chat with**

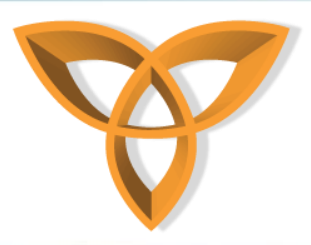

## **Profile Box Package**

- **The Profile Box package is used to provide access to the users profile box**
- **The application can be invoked when a user clicks on the application inside a contacts profile box**
- **To use all features of the Profile Box package, you must include '<feature**  id="blackberry.bbm.platform" />' in the **configuration document.**

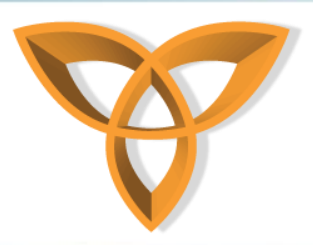

# **Profile Box Package**

- **Key functions of the Profile Box package:**
	- **addItem**
		- **Adds an item to the top of a users profile box**
		- **You can add text, an icon and a cookie to the item added to the profile box**
		- **Parameters of addItem:**
			- **options (Object): The options of the item. Contains the text of the item, an optional icon and an optional cookie**

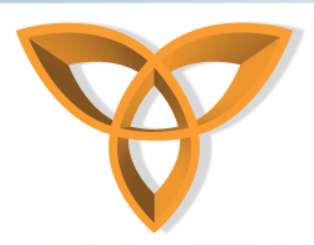

## **Profile Box Package**

#### – **clearItems**

• **Removes all items on a users profile box**

#### – **removeItem**

- **Removes a single item on a users profile box**
- **Parameter of removeItem:**
	- **item**

**(blackberry.bbm.platform.self.profilebox.ProfileBoxIt em): The item to remove**

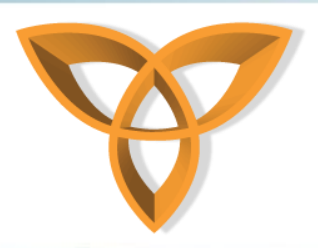

# **Settings Package**

- **The Settings package reads BBM connected application settings**
- **The package has two properties: alwaysAllowPublicConns and profileboxEnabled:**
	- **alwaysAllowPublicConns: A boolean which determines whether or not to show a prompt when hosting a public connection or joining a public connection**
	- **profileboxEnabled: Determines if the application profile box appears on a users profile**

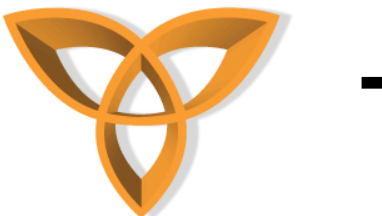

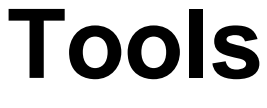

- **BlackBerry Java Application Development Tools<http://us.blackberry.com/developers/javaappdev/>**
- **Blackberry WebWorks SDK <http://us.blackberry.com/developers/browserdev/devtoolsdownloads.jsp>**
- **<http://us.blackberry.com/developers/blackberrymessenger/>**
- **BBM SDK 1.3 for BlackBerry Java [http://swdownloads.blackberry.com/Downloads/contactFormPreload.do?code](http://swdownloads.blackberry.com/Downloads/contactFormPreload.do?code=DC727151E5D55DDE1E950767CF861CA5&dl=70749A1F8C31FD5DD2FDABA69D48B94A) [=DC727151E5D55DDE1E950767CF861CA5&dl=70749A1F8C31FD5DD2FDABA6](http://swdownloads.blackberry.com/Downloads/contactFormPreload.do?code=DC727151E5D55DDE1E950767CF861CA5&dl=70749A1F8C31FD5DD2FDABA69D48B94A) [9D48B94A](http://swdownloads.blackberry.com/Downloads/contactFormPreload.do?code=DC727151E5D55DDE1E950767CF861CA5&dl=70749A1F8C31FD5DD2FDABA69D48B94A)**
- **BBM SDK 1.1 for BlackBerry WebWorks[http://swdownloads.blackberry.com/Downloads/contactFormPreload.do?code](http://swdownloads.blackberry.com/Downloads/contactFormPreload.do?code=DC727151E5D55DDE1E950767CF861CA5&dl=BEC7A49FE8DDDD6ED13781CB67B3406D&check1=A) [=DC727151E5D55DDE1E950767CF861CA5&dl=BEC7A49FE8DDDD6ED13781C](http://swdownloads.blackberry.com/Downloads/contactFormPreload.do?code=DC727151E5D55DDE1E950767CF861CA5&dl=BEC7A49FE8DDDD6ED13781CB67B3406D&check1=A) [B67B3406D&check1=A](http://swdownloads.blackberry.com/Downloads/contactFormPreload.do?code=DC727151E5D55DDE1E950767CF861CA5&dl=BEC7A49FE8DDDD6ED13781CB67B3406D&check1=A)**
- **List of BBM SDK downloads <http://us.blackberry.com/developers/blackberrymessenger/>**

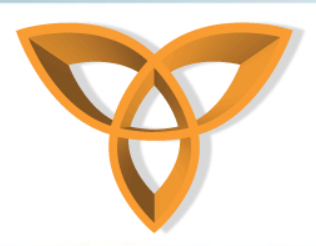

#### **References**

- *BlackBerry Messenger***. Web. 25 Jan. 2012. <http://us.blackberry.com/developers/blackberrymessenger/>**
- *BlackBerry Messenger SDK V1.3 Getting Started Guide.* **31 Jan. 2012. <http://docs.blackberry.com/en/developers/deliverables/36641/>**
- **BlackBerry Messenger SDK Development Guide. 31 Jan. 2012. [http://docs.blackberry.com/en/developers/deliverables/36637/index.jsp?name=Developme](http://docs.blackberry.com/en/developers/deliverables/36637/index.jsp?name=Development+Guide+-+BlackBerry+Messenger+SDK1.3&language=English&userType=21&category=BlackBerry+Messenger+Social+Platform+SDK&subCategory=) [nt+Guide+-](http://docs.blackberry.com/en/developers/deliverables/36637/index.jsp?name=Development+Guide+-+BlackBerry+Messenger+SDK1.3&language=English&userType=21&category=BlackBerry+Messenger+Social+Platform+SDK&subCategory=)**

**[+BlackBerry+Messenger+SDK1.3&language=English&userType=21&category=BlackBerry](http://docs.blackberry.com/en/developers/deliverables/36637/index.jsp?name=Development+Guide+-+BlackBerry+Messenger+SDK1.3&language=English&userType=21&category=BlackBerry+Messenger+Social+Platform+SDK&subCategory=) [+Messenger+Social+Platform+SDK&subCategory=](http://docs.blackberry.com/en/developers/deliverables/36637/index.jsp?name=Development+Guide+-+BlackBerry+Messenger+SDK1.3&language=English&userType=21&category=BlackBerry+Messenger+Social+Platform+SDK&subCategory=)**